How to get your account finalized to start scheduling planes in Flight Schedule Pro

2

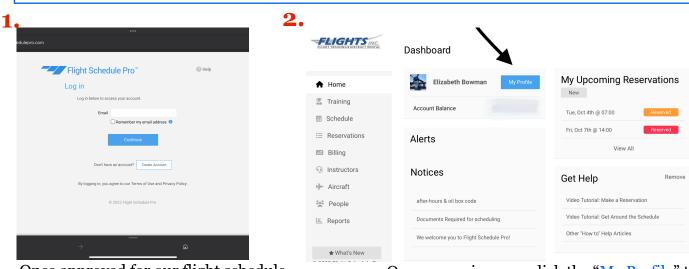

Once approved for our flight schedule pro, log into your account and complete the following steps

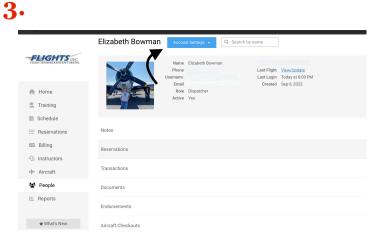

After clicking that tab, it will bring you to this page - click account settings so you can start to set up your card on file

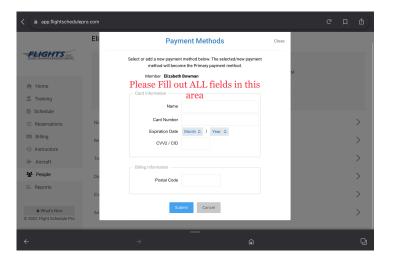

Input all of your card info, including the zip code associated with that card Once on main page, click the "My Profile" tab to get to the following steps.

| 03 PM Sun Oct 2              |                  |                           |                                                               |
|------------------------------|------------------|---------------------------|---------------------------------------------------------------|
| app.flightscheduler          | pro.com          |                           |                                                               |
|                              | Elizabeth Bowman | Account Settings 👻 🔍 Sear | ch by name                                                    |
| FLIGHTS INC.                 |                  | Edit Profile              |                                                               |
| ELGHI LEHMINGEMIKERET KANTAK |                  | Payment Methods           | Last Flight <u>View/Update</u><br>Last Login Today at 8:00 PM |
| A Home                       |                  | Online Access             | Created Sep 6, 2022                                           |
| Training                     |                  | E-mail Notifications      | 1                                                             |
| Schedule                     |                  | Upload Photo              |                                                               |
| ≣ Reservations               | Notes            |                           |                                                               |
| Billing                      | Reservations     |                           |                                                               |
| Instructors                  |                  |                           |                                                               |
| ✤ Aircraft                   | Transactions     |                           |                                                               |
| People                       | Documents        |                           |                                                               |
| E Reports                    |                  |                           |                                                               |

Click payment methods to get to the next step

|                                                              | Elizabeth Bowman Account | Settings - Q Search by name       |                                        |   |
|--------------------------------------------------------------|--------------------------|-----------------------------------|----------------------------------------|---|
| FEEGHTS INC.                                                 | Phone<br>Username        | clessoscheer@groal.com Last Login | <u>View/Update</u><br>Today at 8:00 PM |   |
| <ul> <li>Home</li> <li>Training</li> <li>Schedule</li> </ul> | Email<br>Role<br>Active  | Dispatcher                        | Sep 6, 2022                            |   |
| E Reservations                                               | Notes                    |                                   |                                        | > |
| Billing                                                      | Reservations             |                                   |                                        | > |
| Instructors                                                  | Transactions             |                                   |                                        | > |
| People                                                       | Documents                |                                   |                                        | > |
| 💷 Reports                                                    | Endorsements             |                                   |                                        | > |
| ★ What's New<br>© 2022 Flight Schedule Pro                   | Aircraft Checkouts       |                                   |                                        | > |

From there, once done - go to the documents tab to get to the following steps

| FLIGHTS                                           | < Back to Menu Documents  Filter Show All |                                    |
|---------------------------------------------------|-------------------------------------------|------------------------------------|
| A Home                                            | MAME STATUS                               | Then click the drop down to "EDIT" |
| 🚊 Training                                        | C Emergency Contact Info 2                | Actions *                          |
| Schedule     Reservations                         | ◎ Profile Photo 3                         | Actions 👻                          |
| 🖾 Billing                                         | S Pilot Certificate (FAA)                 | Actions +                          |
| <ul> <li>Instructors</li> <li>Aircraft</li> </ul> | Medical Certificate / BasicMed (FAA) 5    | Actions 💌                          |
| Neople                                            | ○ Aircraft Rental Agreement 6             | Actions 👻                          |
| E Reports                                         |                                           |                                    |

5.

For each of the upcoming steps, you will have to click the right tab, to edit each of the following

|                          | External Id     |                         |                       |           |  |
|--------------------------|-----------------|-------------------------|-----------------------|-----------|--|
| FLIGHTS INC.             | Date of Birth   |                         |                       |           |  |
| <8                       | Gender          | Please Select +         | Must fill out Date of |           |  |
| Home Do                  | Country         | United States of Amer * | birth and gender      |           |  |
| Training                 | Address Line 1* |                         |                       |           |  |
| Schedule                 | Address Line 2  |                         |                       | Actions 👻 |  |
| E Reservations           | City*           |                         |                       | Actions 👻 |  |
| Billing                  | State*          | • * C = 11              |                       |           |  |
| Instructors              | Zip*            |                         |                       | Actions + |  |
| People                   | Zip Plus 4      |                         |                       | Actions 👻 |  |
| Reports                  |                 |                         |                       | Actions 👻 |  |
| * What's New             |                 | Save Cancel             |                       | Actions 👻 |  |
| 2022 Flight Schedule Pro |                 |                         |                       |           |  |

These are a MUST when completing this step

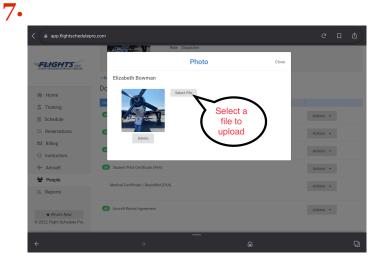

Please upload a profile photo - not required, but highly suggested

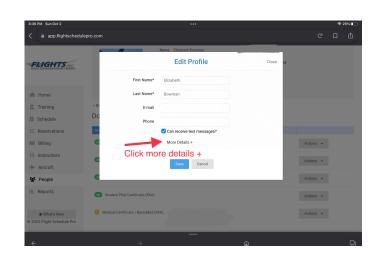

For user profile, you will have to expand this drop down to input some information necessary to sign up

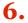

| Resortant     Lensale       Alternation     Model Phone       Schedula     Model Phone       Schedula     Model Phone       Billing     Model Phone       Alternation     Attennit       Alternation     Attennit       Alternation     Attennit       People     Attennit       Balance     Attennit                                                                                                    | app.flightscheduler                 |      |               |                              |       |         | Д |  |
|----------------------------------------------------------------------------------------------------|-------------------------------------|------|---------------|------------------------------|-------|---------|---|--|
| Autors -       Autors -       Billing       Billing       Billing       Enstructors       Autors -       Autors -       Autors -       Autors -       Autors -       Autors -       Autors -       Autors -       Autors -       Autors -       Autors -       Autors -       Autors -       Autors -       Autors -       Autors -                                                                                                    |                                     | Z de |               | Role Dispatcher              |       | -       |   |  |
| Name*     Information, then       # Home     Relationship*       Training     Mobile Prone*       Schedule     Work Prone       Billing     Home Prone       Billing     Email       Information, then       Attoos -       Attoos -       Attoos -       Attoos -       Attoos -       Attoos -       Attoos -       Attoos -       Attoos -                                                                                                    | FLIGHTS INC.                        |      |               | Emergency Contact            | Close |         |   |  |
| Home Pice Pice SaVe Training Model Pice Alternationality* SaVe Training Model Pice Alternation Alternation A                  |                                     |      | Name:*        |                              |       |         |   |  |
|                                                                                                    | A Home                              | Dc   | Relationship* |                              |       |         |   |  |
| Schedule     Work Phone       E Reservations     Home Phone       Billing     E-mail       Actions -       Actions -       Actions -       Actions -       Actions -       Actions -       Actions -       Actions -       Actions -       Actions -       Actions -       Actions -       Actions -                                                                                                    | 🛣 Training                          | NA   | Mobile Phone* |                              |       |         |   |  |
| Home Phone Attons -                                                                                                    | Schedule                            |      | Work Phone    |                              |       | Actions | * |  |
| C instructors C instructors C | i≣ Reservations                     |      | Home Phone    |                              |       | Actions | × |  |
| y)- Ascraft € Actors - Actors - Actors - Actors -                                                                                                    |                                     | •    | E-mail        |                              |       | Actions | ¥ |  |
| People Actors -                                                                                                    | Instructors                         |      |               |                              |       |         |   |  |
| Actions -                                                                                                    | Hircraft                            | •    |               | Save                         |       | Actions | ¥ |  |
| LE Reports 3rd Class OX - Expires 8/1/2026                                                                                                    | People                              | 0    |               |                              |       | Actions |   |  |
|                                                                                                    | E Reports                           |      |               | 3rd Class OK - Expires 8/1/2 | 026   |         |   |  |
|                                                                                                    | What's New 2022 Flight Schedule Pro |      |               |                              |       |         |   |  |

## Fill out Emergency contact info and save

|                                            |                            | Pilot Certificate (F | FAA) Close                |           |  |
|--------------------------------------------|----------------------------|----------------------|---------------------------|-----------|--|
| FLIGHTS INC.                               | User                       | Elizabeth Bowman     |                           |           |  |
|                                            | B: Certificate Type*       |                      | - Select certificate type |           |  |
| A Home                                     | Certificate #*             |                      | - Certificate #           |           |  |
| 🕱 Training                                 | Issued On                  |                      | - issue date              |           |  |
| Schedule                                   | Expires                    |                      | - then upload a           | Actions + |  |
| E Reservations                             | Restrictions / Limitations |                      | photo of it               | Actions - |  |
| 🖽 Billing                                  | Restrictions / Emitations  |                      |                           |           |  |
| Instructors                                |                            |                      |                           | Actions • |  |
| ₩ Aircraft                                 | G                          |                      | 997 remaining             | Actions - |  |
| 😫 People                                   | Revoked / Suspended        | NO                   |                           | Actions - |  |
| E. Reports                                 | Upload File                | Select File          |                           |           |  |
| ★ What's New<br>© 2022 Flight Schedule Pro | C Uploaded Files           |                      | ŵ                         | Actions - |  |

This section is a MUST complete area - include, type, certification #, issue date, and upload a photo

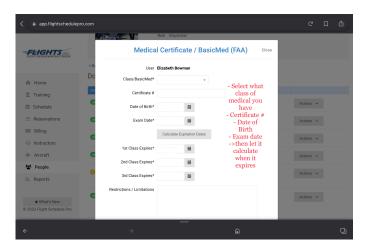

Same as uploading your Pilot Certification, you MUST upload all of the information for your medical Which class Date of birth Exam date Then let it calculate the dates for when your medical expires

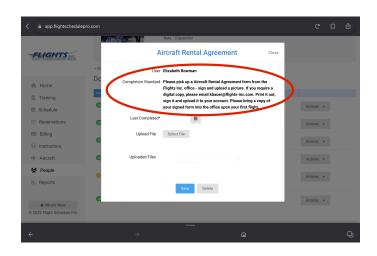

If you need a copy of the Rental agreement form, please go to this hyper <u>link</u> Or Fill one out in person at the front desk

Steps to follow when getting your account finalized:

- First log into your Flight Schedule Pro account once approved by any of the dispatchers, Kimber or Austin Bauer
- Go to your dashboard then click "My Profile" to help lead your towards your next steps
  - Click at the very top "Account Settings", then "payment options" to input whichever card you plan on using consistently throughout your flight training at the time being - you MUST enter all of the information that is listed in that section.
- Once done with that, it should put you back onto your dashboard from there you will want to select "Documents".
  - The first thing to start off with in this section is your user profile, you will want to make sure the general information that you put in when you first signed up is CORRECT, then click the "more details+", to get access to the other half of this section
    - You will want to input your Date of Birth and your gender many people were having issues scheduling flights because they forgot this step
  - Work your way down the list of documents to complete, by going through and filling out your emergency contact information
  - Then upload a profile picture this is not required, but highly suggested.
  - The *IMPORTANT* stuff that is needed the most, your medical certification and your pilot certification.
    - \* When inputting your pilot certification information, you will need to also have it handy to take a photo copy of it and upload it
      - This is the same for the medical certification, but the certification # for the medical is not necessary - please just input what class, date of examination, and then let it calculate when it will expire for you.